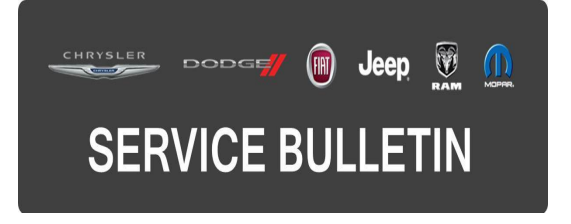

**NUMBER:** 18-012-15

**GROUP:** Vehicle Performance

**DATE:** February 06, 2015

This bulletin is supplied as technical information only and is not an authorization for repair. No part of this publication may be reproduced, stored in a retrieval system, or transmitted, in any form or by any means, electronic, mechanical, photocopying, or otherwise, without written permission of FCA US LLC.

### **HELP USING THE wiTECH DIAGNOSTIC APPLICATION FOR FLASHING AN ECU IS AVAILABLE BY SELECTING "HELP" THEN "HELP CONTENTS" AT THE TOP OF THE wiTECH DIAGNOSTIC APPLICATION WINDOW.**

## **THE wiTECH SOFTWARE VERSION MUST BE AT 15.02 OR HIGHER TO PERFORM THIS PROCEDURE.**

### **SUBJECT:**

Flash: 6.7L Diagnostic And System Improvements

### **OVERVIEW:**

This bulletin involves reprogramming the Engine Control Module (ECM) with the latest available software.

# **MODELS:**

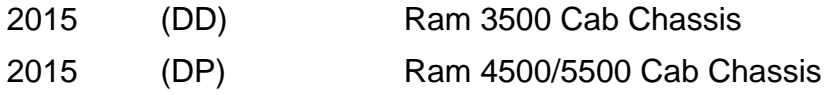

#### **NOTE: This bulletin applies to vehicles built on or before February 6, 2015 (MDH 0206XX) equipped with a 6.7L Cummins Diesel engine (Sales code ETK).**

#### **SYMPTOM/CONDITION:**

Several software improvements are available for vehicles equipped with a Cummins 6.7L turbo diesel.

#### **Improvements To Prevent Or Reduce Malfunction Indicator Lamp (MIL) Illumination When No Defect Is Present For The Following Diagnostic Trouble Codes (DTCs):**

- U3017 Control Module Timer/Clock Performance.
- U1421 Implausible Ignition Key Off Time Received.
- P2281 Air Leak Between MAF And Throttle Body.

# **Other Software Improvements:**

- Fuel Filter Minder calibration changes.
- wiTECH Fuel Pressure Override and Fuel System Run Up test improvements.
- EGR system improvement to help prevent freeze up.
- Diesel Exhaust Fluid (DEF) system enhancement during stationary regeneration.

# **DIAGNOSIS:**

Using a Scan Tool with the appropriate Diagnostic Procedures available in TechCONNECT, verify all vehicle systems are functioning as designed. If DTCs or other conditions are present, other than the ones listed above, record them on the repair order and repair as necessary before proceeding further with this bulletin.

If the customer describes the symptom/condition or if the technician finds any of the DTCs listed above, perform the Repair Procedure.

# **REPAIR PROCEDURE:**

- **NOTE: If you receive a message at the conclusion of the download stating the that the flash was not successful, the message may be erroneous. If there is an error message after the flash has completed, first confirm that the DTC U1601 is not present and that the P/N has been updated. If so, start the engine to confirm the flash was successful. If DTC U1601 is present, OR the P/N did not update, OR the engine did not start, the flash may have been unsuccessful. Restart the flash update.**
- **NOTE: Install a battery charger to ensure battery voltage does not drop below 13.2 volts. Do not allow the charging voltage to climb above 13.5 volts during the flash process.**

#### **NOTE: If this flash process is interrupted/aborted, the flash should be restarted.**

- 1. Reprogram the ECM with the latest available software. Detailed instructions for flashing control modules using the wiTECH Diagnostic Application are available by selecting the "HELP" tab on the upper portion of the wiTECH window, then "HELP CONTENTS." This will open the Welcome to wiTECH Help screen where help topics can be selected.
- 2. After reprogramming, turn the ignition off to power down the ECM. The key must remain off for a minimum of 75 seconds.
- 3. Clear any DTCs that may have been set in any modules due to reprogramming. The wiTECH application will automatically present all DTCs after the flash and allow the tech to clear them.
- 4. Perform the PCM Configuration routine in wiTECH located in the PCM "Misc Functions" menu tab.

# **POLICY:**

Reimbursable within the provisions of the warranty.

## **TIME ALLOWANCE:**

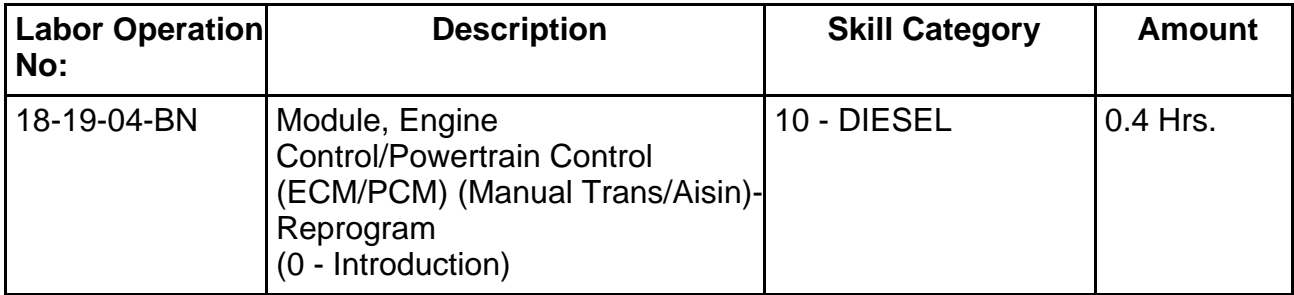

### **NOTE: The expected completion time for the flash download portion of this procedure is approximately 14 minutes. Actual flash download times may be affected by vehicle connection and network capabilities.**

### **FAILURE CODE:**

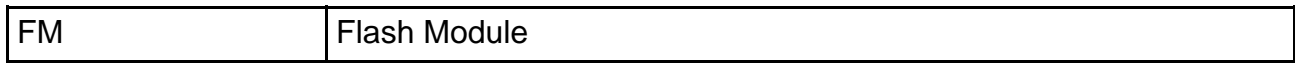